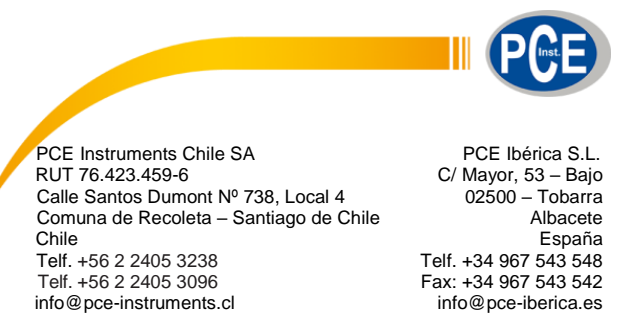

www.pce-instruments.com/chile www.pce-instruments.com/espanol

www.pce-instruments.com

# **Manual de instrucciones Termómetro serie PCE-IR 1xxx**

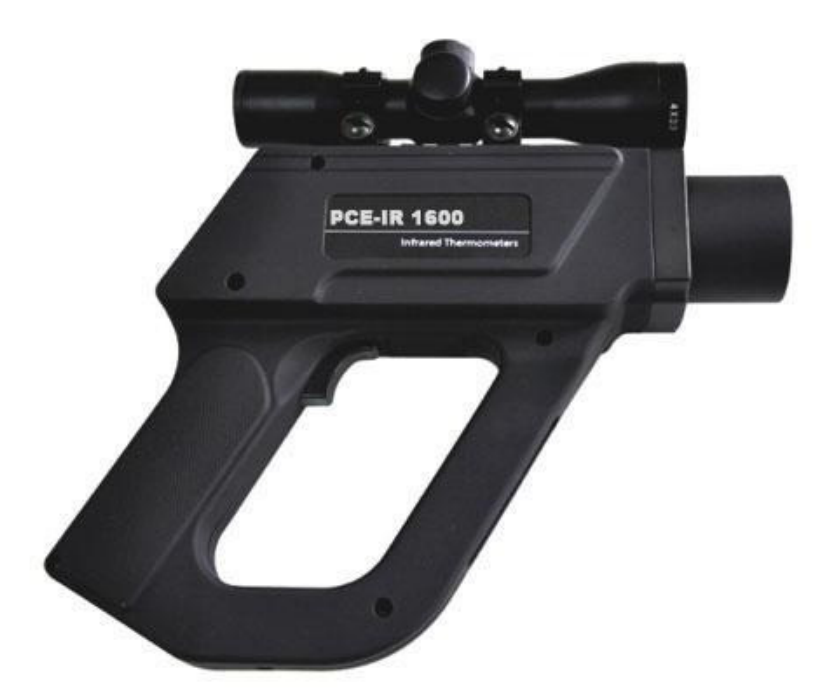

**III PGE** 

## Tabla de contenido

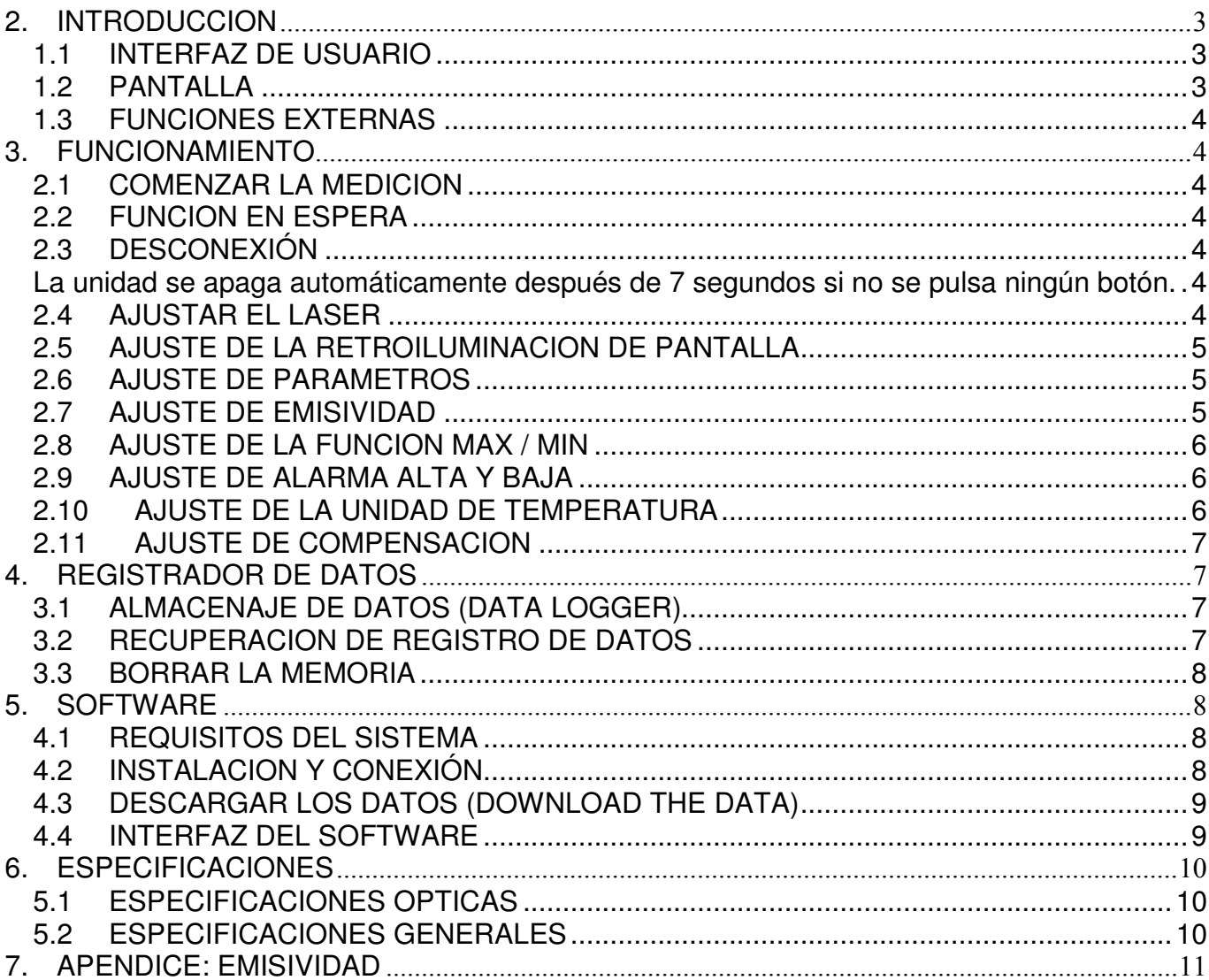

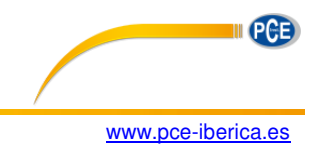

## **INTRODUCCION**

Gracias por elegir el termómetro infrarrojo portátil PCE-IR.

Cada uno de nuestros productos pasa a través de un riguroso proceso de calidad. Por favor, lea el manual del usuario detenidamente antes de empezar a utilizar la unidad.

## **1.1. INTERFAZ DE USUARIO**

## **Modo-Botón**

El botón en el medio que está marcado con un círculo es el botón de modo. En el modo de espera (HOLD), cada vez que lo pulse, entrará a otra función de configuración, por ejemplo, presione una vez para ingresar a la configuración de emisividad, si pulsa de nuevo grabará emisividad y entrará a la configuración de MIN / MAX y así sucesivamente.

## ∧ Arriba / láser (UP / LASER)

Con este botón se puede configurar el láser o aumentar el valor elegido o leer los resultados MAX / MIN en el modo de espera (HOLD).

∨ Abajo / luz de fondo de pantalla (DOWN / DISPLAY BACKLIGHT) Con este botón se puede configurar la luz de fondo o reducir el valor elegido.

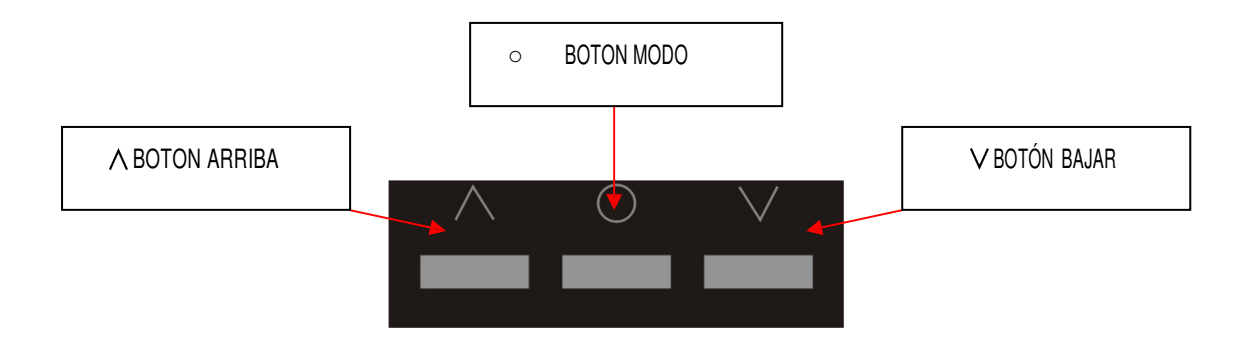

## **1.2. PANTALLA**

- A. LCD con retroiluminación
- B. MAX / MIN
- C. Láser
- D. Alarma de activación
- E. Unidad de temperatura
- F. Temperatura infrarroja
- G. En espera (HOLD)
- H. Emisividad

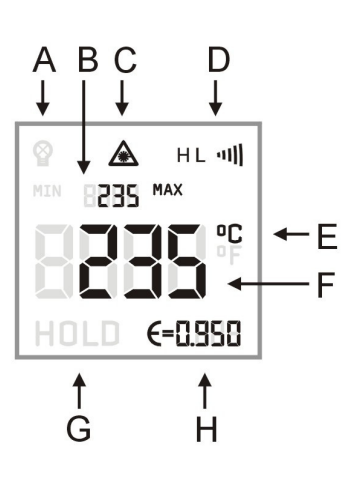

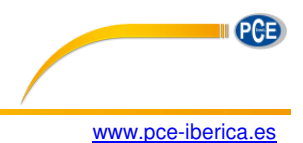

## **1.3. FUNCIONES EXTERNAS**

- 1) Trigger
- 2) Cubierta del compartimento de baterías
- 3) Interfaz USB<br>4) Telescopio
- **Telescopio**

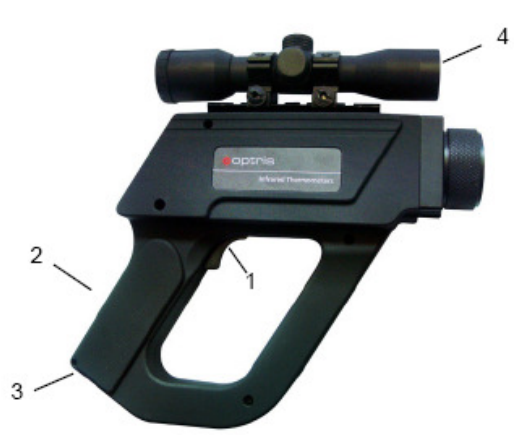

## **FUNCIONAMIENTO**

## **2.1. COMENZAR LA MEDICION**

**Encender (Turn on):** pulsar el trigger o gatillo para encender la unidad. **Medición (measuring):** Apuntar con el termómetro al objeto a medir. Tirar del gatillo y mantener presionado. La pantalla mostrará el valor de temperatura.

#### **2.2. FUNCION EN ESPERA**

Si suelta el gatillo, la unidad entrará en modo de ESPERA. En la pantalla aparecerá este modo (HOLD).

#### **2.3. DESCONEXIÓN**

La unidad se apaga automáticamente después de 7 segundos si no se pulsa ningún botón.

#### **2.4. AJUSTAR EL LASER**

Apretar el gatillo (mantener presionado) y luego presione el botón arriba (▲) para activar o desactivar el láser. El símbolo del láser en la pantalla (sólo si se aprieta el gatillo) indica que el láser está activado.

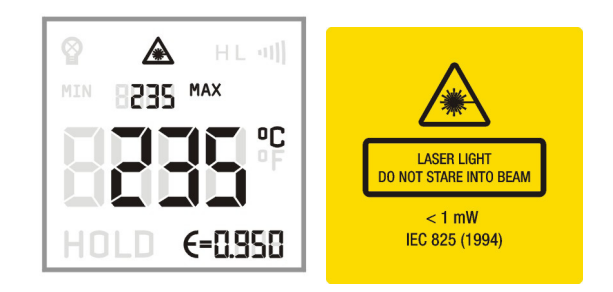

ADVERTENCIA: No apuntar con el láser directamente a los ojos. No mirar fijamente a la luz láser. Evite también el contacto por reflejo.

## **2.5. AJUSTE DE LA RETROILUMINACION DE PANTALLA**

Apretar el gatillo (mantener presionado) y luego presione el botón abajo para activar / desactivar la retroiluminación de la pantalla. El símbolo en la pantalla indican que

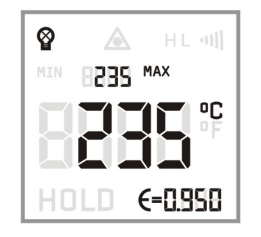

## **2.6. AJUSTE DE PARAMETROS**

Usted puede configurar la emisividad, la pantalla de máx / mín, la alarma alta / baja, la unidad de temperatura, y la temperatura compensación de la siguiente manera:

Suelte el gatillo para entrar al modo de en espera. Cada vez que se pulsa el botón de modo entrará a otra interfaz de la función. El modo seleccionado se muestra en la pantalla por parpadeando.

Ahora, usted puede elegir o modificar el valor deseado pulsando el botón arriba y abajo. Pulse el botón para el modo de guardar el valor y entrar a la siguiente función. Si no ha activado ningún botón durante 7 segundos, la unidad no va a salvar el valor actual de modificación y cambia automáticamente.

Después de entrar en el modo de selección, las siguientes señales intermitentes se mostrarán en la pantalla a su vez.

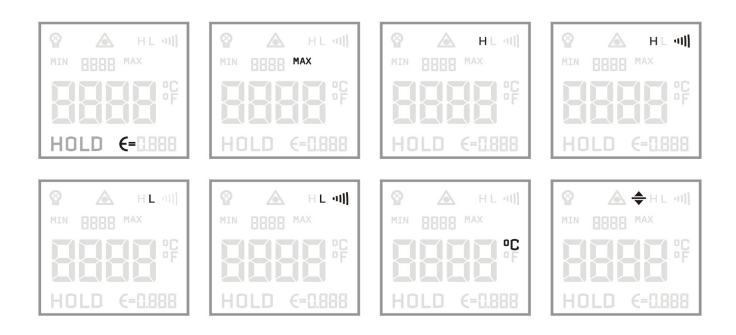

## **2.7. AJUSTE DE EMISIVIDAD**

En el modo de espera (HOLD), presione el botón de modo (○) para ajustar la emisividad.

1) Emisividad  $(E =)$  sale en pantalla intermitente

2) Pulse el botón arriba (▲) para aumentar la emisividad

3) Pulse el botón abajo (▼) para reducir la emisividad

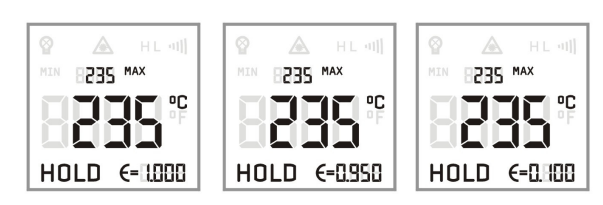

## **2.8. AJUSTE DE LA FUNCION MAX / MIN**

En el modo de espera (HOLD), presione el botón de modo repetidamente hasta entrar en el modo MIN / MAX. Pulse el botón arriba / abajo para configurar el modo que desea.

Min indica el valor mínimo de medición de corriente; MAX indica el valor de temperatura máxima de medición de corriente.

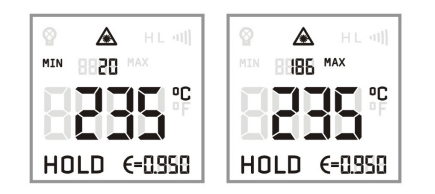

#### **2.9. AJUSTE DE ALARMA ALTA Y BAJA**

#### **1) Alarma alta**

En modo de retención, presione el botón de modo (○) hasta entrar en el modo de alarma alta. Pulse el botón arriba / abajo para ajustar la alarma A activada o desactivada.

Cuando la señal de ")))" se muestre en la pantalla, esto significa que la alarma alta se activa.

Después de programar una alarma de alta, puede pulsar el botón de modo para ajustar el valor de alarma de temperatura.

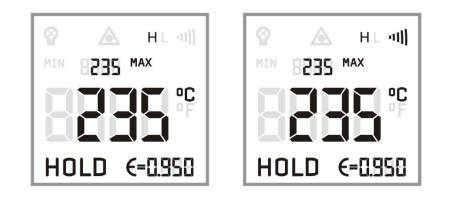

#### **2) Alarma baja**

En modo de retención, presione el botón de modo (○) hasta ingresar al modo de alarma baja. Pulse el botón arriba / abajo para ajustar la alarma activada o desactivada.

Cuando la señal de ")))" se muestre en la pantalla, esto significa que la alarma baja se activa. Después de alarma de baja temperatura, puede pulsar el botón de modo para ajustar el valor de la alarma de temperatura.

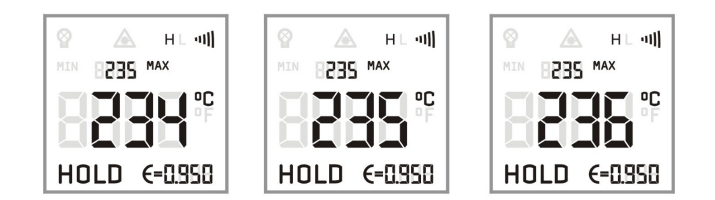

## **2.10. AJUSTE DE LA UNIDAD DE TEMPERATURA**

En modo de retención en espera (HOLD), presione el botón de modo (○) hasta estar en el modo de selección de unidad de temperatura y pulse el botón arriba / abajo para seleccionar la unidad de temperatura solicitada.

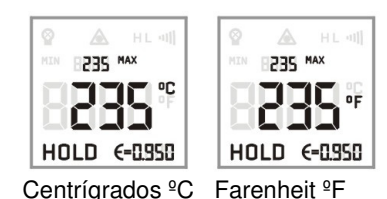

**PAF** 

## **2.11. AJUSTE DE COMPENSACION**

En el modo de espera, presione el botón de modo repetidamente hasta entrar en el modo de compensar la temperatura. A continuación, pulse el botón arriba / abajo para fijar el valor de la temperatura de compensación.

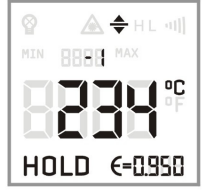

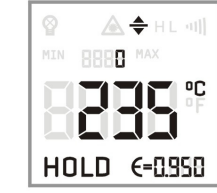

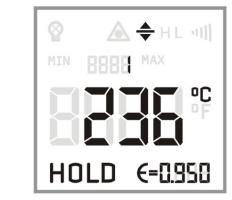

## **3. REGISTRADOR DE DATOS**

El termómetro P20 tiene un registrador de datos interno con una capacidad máxima de 2000 protocolos de medición.

#### **3.1. ALMACENAJE DE DATOS (DATA LOGGER)**

En el modo de medición, suelte el disparador para entrar en el modo de espera HOLD y pulse el botón, habrá una línea de números pequeños, un icono que muestra un disco y un icono de "MAX" aparece por encima del resultado de la temperatura actual.

Los números pequeños indican la posición de memoria. Usted puede elegir la posición de memoria de 1 ~ 2000 con los botones arriba / abajo. Pulse el botón de modo para guardar la temperatura máxima de esta medida en la posición actual.

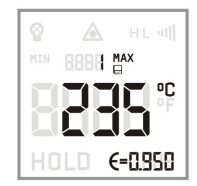

#### **3.2. RECUPERACION DE REGISTRO DE DATOS**

En el modo de medición, mantenga pulsado el gatillo y luego presione el botón de modo para recuperar los datos guardados.

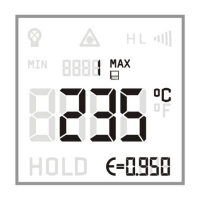

Los usuarios pueden elegir la posición de memoria, pulse el botones arriba / abajo.

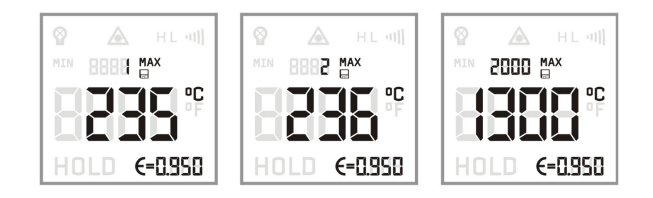

## **3.3. BORRAR LA MEMORIA**

En el modo de almacenamiento de datos (STORING DATA), elija la posición de memoria "0" pulsando el botón de bajar. Pulsar el botón de modo (○) borra la memoria. Las tres señales de timbre confirman el éxito en la operación de borrar datos.

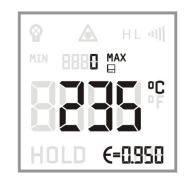

#### **4. SOFTWARE**

El termómetro infrarrojo portátil tiene un software especial y una conexión por cable. Los usuarios pueden configurar la unidad, descargar los datos almacenados y grabar la curva de temperatura a través del software.

#### **4.1. REQUISITOS DEL SISTEMA**

Vista, XP o Windows 2000 USB interfaz Disco duro con al menos espacio libre 30MByte Al menos 128 MByte de memoria RAM del controlador de CD-ROM

#### **4.2. INSTALACION Y CONEXIÓN**

Por favor, introduzca el CD en el CD-ROM. Por favor, iniciar el SETUP.EXE en el CD-ROM e instalar el software, siga las instrucciones del asistente.

#### **Interfaz de instalación del USB**

1) Inserte el cable USB al puerto USB del ordenador. El equipo encuentra el nuevo hardware y aparecerá el siguiente cuadro de diálogo.

2) Elija la opción del "NO, no por el momento (T)" (no, not for the time being), haga clic en "Siguiente " (next) y aparecerá el siguiente diálogo:

3) Seleccione "instalar de la lista o el lugar que designe (avanzado) (S)" ("install from the list or the designate place (advanced) (S)" ) , haga clic en "Siguiente" (next), el cuadro de diálogo siguiente aparecerá.

4) Haga clic en "Examinar " (Browse) para buscar el archivo USB en el CD.

5) Haga clic en "confirmar", el cuadro de diálogo siguiente aparecerá:

6) Haga clic en "siguiente", a veces el sistema va a plantear las siguientes opciones, haga clic en "continuar".

7) Después de completar la instalación del controlador, encontrará el nuevo hardware, Repita las operaciones anteriores hasta que el sistema muestre "el nuevo hardware ha sido instalado con éxito, usted puede utilizarlo ahora".

8) Haga clic en "Mi PC" para ver los "atributos", elija "administrador de nuevos dispositivos de hardware del puerto"

Podemos ver que hay un nuevo puerto llamado "adaptador de termómetro de infrarrojos " con el número de puerto por detrás. Por ahora, la instalación Cable USB Driver se ha completado.

9) Después del exitoso inicio del software, la comunicación se mostrará en la barra de estado de las ventanas. Elegir el puerto correcto COM a través de: [MENU: interfaz de configuración \]. Habrá una señal de [P20 conectadas] en la parte inferior izquierda de la ventana después de conectarse con éxito.

#### **4.3. DESCARGAR LOS DATOS (DOWNLOAD THE DATA)**

Para descargar los datos del termómetro por infrarrojos, por favor, pulse el menú de descarga: [measureÆ descarga de datos], y todos los datos se indicarán en la pantalla.

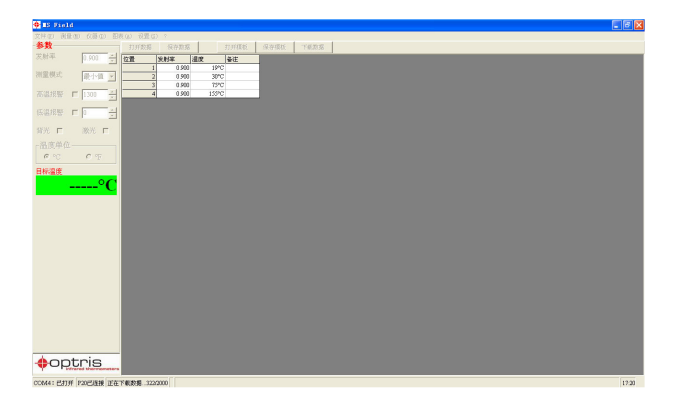

#### **4.4. INTERFAZ DEL SOFTWARE**

#### **1) Pantalla digital**

Después de que el termómetro infrarrojo portátil sea conectado a su computadora personal y el software se haya iniciado con éxito, la temperatura de destino se mostrará a la izquierda en forma digital.

#### **2) Comienzo de la medición**

Por favor, pulse la tecla de medición (measure begin):

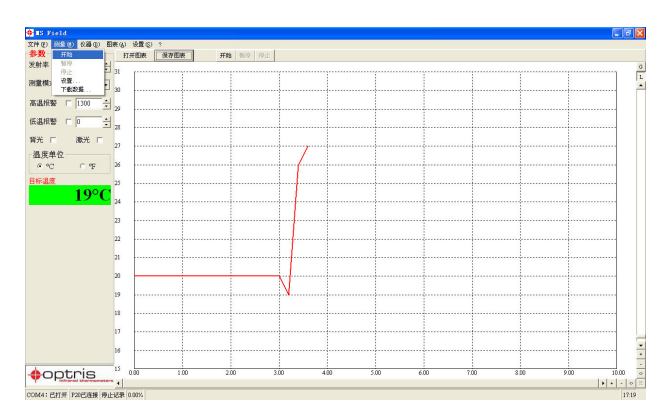

#### **3) Escala de temperatura axis**

**Escala global:** Rango de temperatura del diagrama se adapta automáticamente a los valores máximos respectivos. **Escala local:** el rango de temperatura del diagrama se adapta de manera dinámica a los valores máximos o picos respectivos. **Escala manual:** se puede hacer en cualquier momento utilizando los elementos de control del eje de la temperatura.

#### **4) Parar la medición**

Para detener la medición actual, por favor, pulse la tecla de parada [Menú: medición / stop]. La tecla de guardar [Menú: Archivo \ guardar como] abre una ventana del explorador para seleccionar el destino y el nombre del archivo.

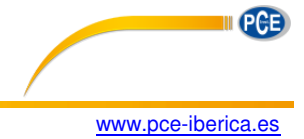

#### **5) Ajustes del diagrama**

El menú de configuración [Menú: Diagrama de \ configuración] permite activar la configuración de protección de datos.

**Color:** gráfico de la temperatura y pantalla digital. **Tiempo de inicio:** tiempo en el eje X a principios de la medida.

## **5. ESPECIFICACIONES**

## **5.1. ESPECIFICACIONES OPTICAS**

#### **PCE-IR 1300-D:S= 120:1**

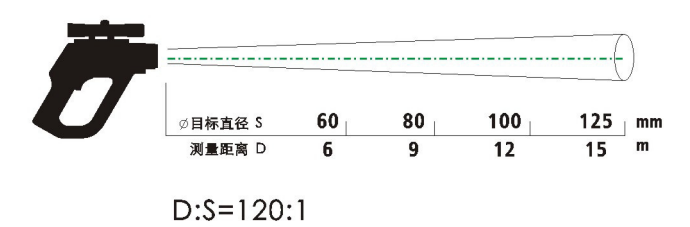

**PCE-IR 1600 / PCE-IR 1800 D:S= 300:1** 

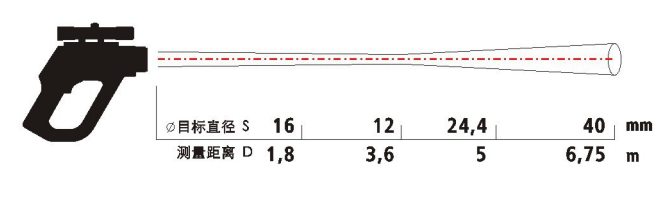

 $D:S=300:1$ 

#### **5.2. ESPECIFICACIONES GENERALES**

#### **Modelo: PCE-IR 1300**

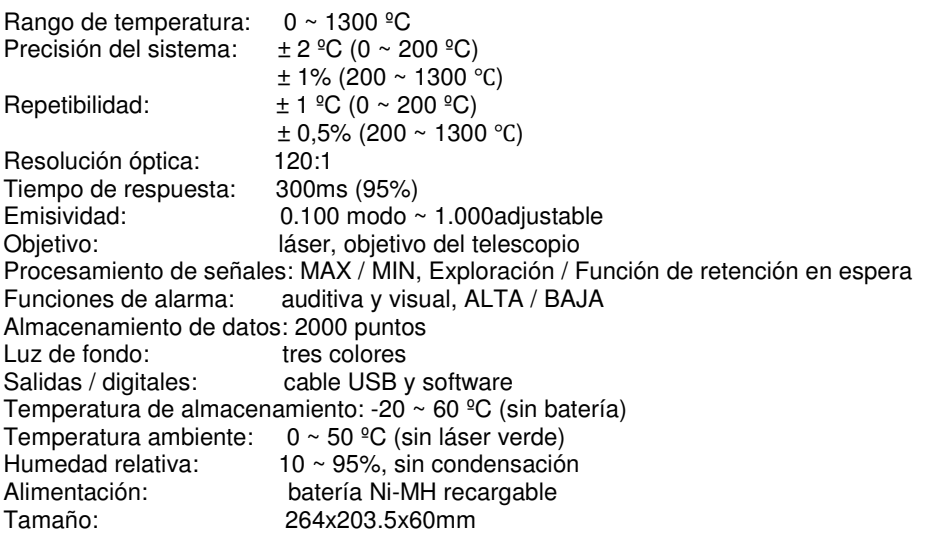

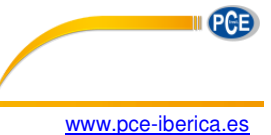

#### **Modelo: PCE-IR 1800**

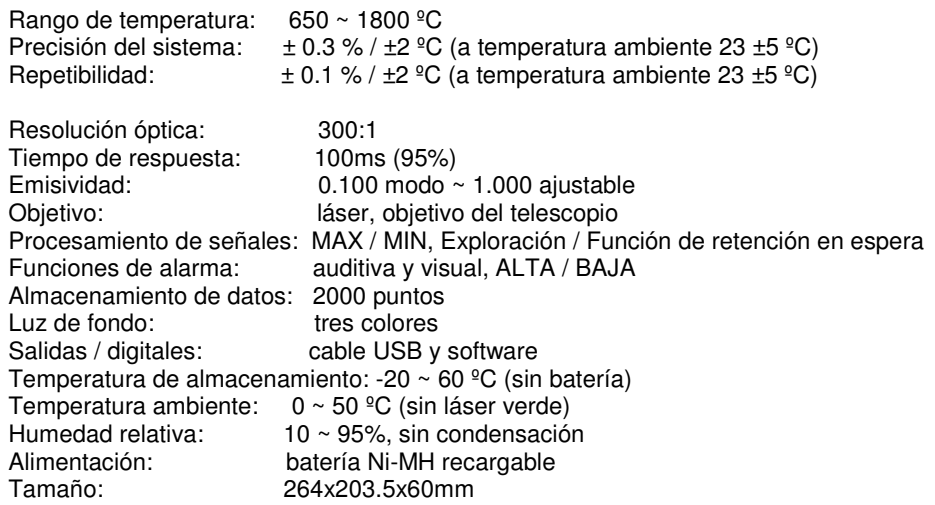

### **Modelo: PCE-IR 1600**

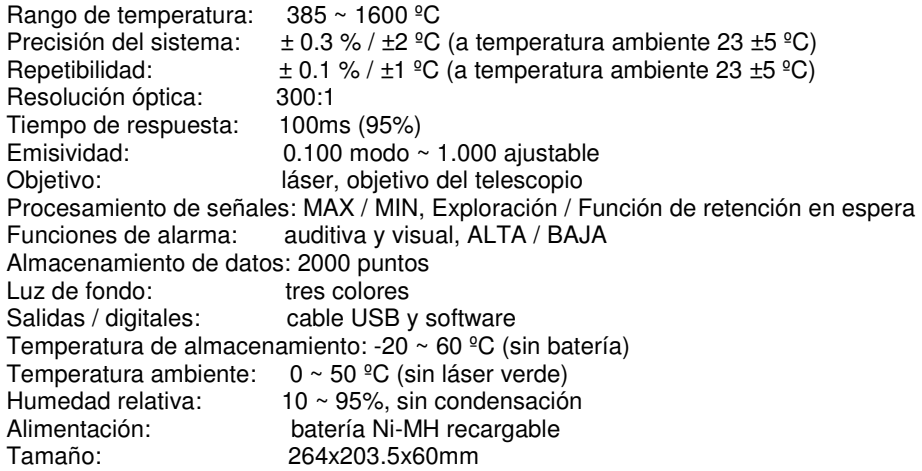

## **APENDICE: EMISIVIDAD**

Emisividad: la intensidad radiante emitida por el objeto depende de la temperatura del objetivo y las características de la radiación del material de la superficie del objeto.

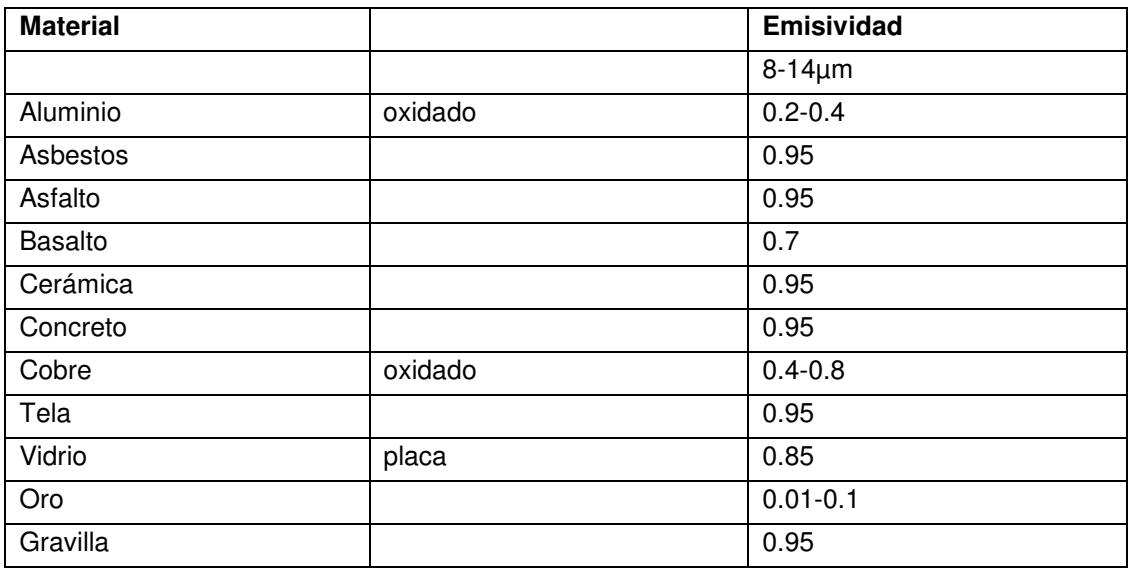

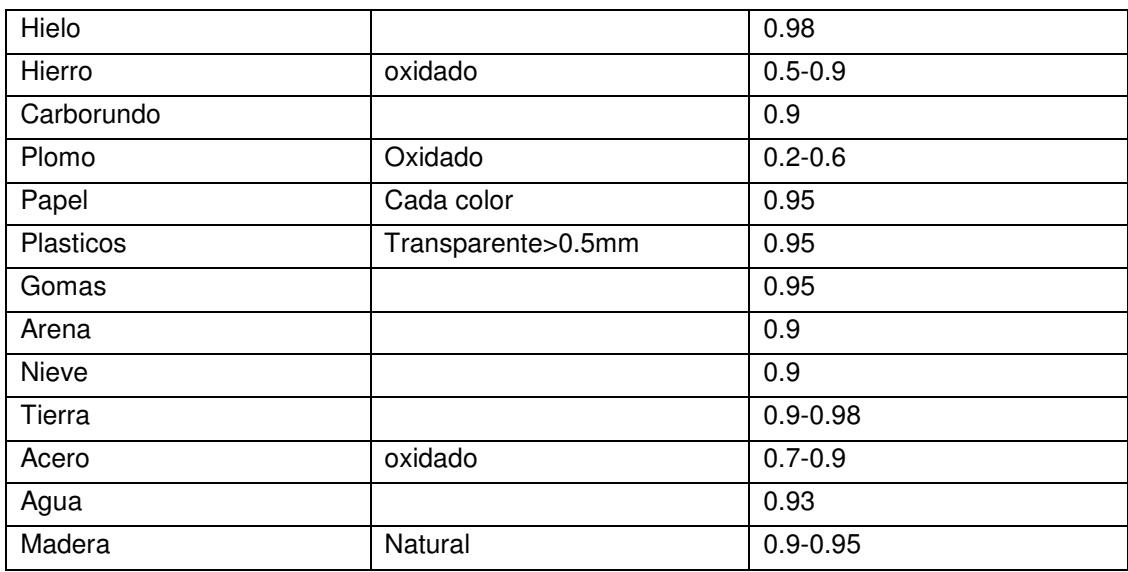

En esta dirección encontrarán una visión de la técnica de medición: http://www.pce-iberica.es/instrumentos-de-medida/instrumentos-medida.htm En esta dirección encontrarán un listado de los medidores: http://www.pce-iberica.es/instrumentos-de-medida/medidores.htm En esta dirección encontrarán un listado de las balanzas: http://www.pce-iberica.es/instrumentos-de-medida/balanzas-vision-general.htm

**ATENCIÓN:** "Este equipo no dispone de protección ATEX, por lo que no debe ser usado en atmósferas potencialmente explosivas (polvo, gases inflamables)."

Puede entregarnos el aparato para que nosotros nos deshagamos del mismo correctamente. Podremos reutilizarlo o entregarlo a una empresa de reciclaje cumpliendo así con la normativa vigente.

**RII AEE – Nº 001932** 

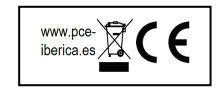